**[王涛](https://zhiliao.h3c.com/User/other/0)1** 2007-09-25 发表

**S7502E侧挂方式下与CAMS配合实现Portal认证的配置** 一、 组网需求: 7502E侧挂在汇聚层交换机上,对下联交换机上的终端用户启用Portal认证。此组网方 式适用于某些旧网改造的场景,最大程度上减少对已有网络设备的调整,并且与802.1 x认证不同,此方式下对接入层交换机型号没有限制,从而大大降低了用户的部署成本  $\bullet$ **二、** 组网图: S8505 局域网 10.0.11.61.24 10.1.11.254/24 **VLAN 400 VLAN 4002** G 2/0/1<br>10.1.11.253/24 G 2/0/2<br>10.1.33.5/30 G 2/0/2<br>10.1.33.6/30 S7502E-1 S7502E-2 VI AN 4003 **VLAN 4003 VLAN 4000** G 2/0/3<br>10.1.33.10/30 G 2/0/3<br>10.1.33.9/30 G 2/0/4<br>200.200.200.1/2 出数据流向 i<mark>Nade</mark>认证客户端 入数据流向 200.200.200.100/24 CAMS版本:2.10-R0208P02 S7502E版本:Version 5.20, Ess 6101L01 iNode版本:2.40-C0328 三、 配置步骤: 适用设备和版本:CAMS所有版本、S7502E Version 5.20, Ess 6101L01及以后所有版 本。 **1. 配置S7502E-1** 1) 配置重定向,将所有经过S7502E-1的流量重定向到S7502E- $\mathfrak{2}$ acl number 3000 rule 0 permit ip # traffic classifier test operator and if-match acl 3000 # traffic behavior test redirect next-hop 10.1.33.10 # qos policy test classifier test behavior test # interface GigabitEthernet2/0/4 port access vlan 4000 description Test qos apply policy test inbound 2) 配置缺省路由 ip route-static 0.0.0.0 0.0.0.0 10.1.11.254 3) 增加一条静态ARP配置,防止ARP老化导致流量重定向失 败 arp static 10.1.33.10 000f-e260-0062 4003 GigabitEthernet2/0/3

**2. 配置S7502E-2**

1) 全局模式下配置Portal服务器相关信息 portal server cams ip 10.0.11.61 key cams url http://10.0.11.61/portal 2) 全局模式下将Portal Server的IP地址配置为Portal免认证用户 portal free-rule 0 source ip 10.0.11.61 mask 255.255.255.255 vlan 4003 destination a ny 3) 在连接用户的VLAN虚接口下使能Portal三层认证 interface Vlan-interface4003 description To\_S7502E-1\_OUT ip address 10.1.33.10 255.255.255.252 portal server cams method layer3 4) 配置Radius认证方案 radius scheme cams primary authentication 10.0.11.61 primary accounting 10.0.11.61 key authentication cams key accounting cams user-name-format without-domain 5) 配置认证域 domain cams authentication portal radius-scheme cams authorization portal radius-scheme cams accounting portal radius-scheme cams access-limit disable state active idle-cut disable self-service-url disable 6) 指定缺省认证域 domain default enable cams 7) 配置缺省路由 ip route-static 0.0.0.0 0.0.0.0 10.1.33.5 8) 配置用户网段的明细路由 ip route-static 200.200.200.0 255.255.255.0 10.1.33.9 **3. 配置S8505** 1) 配置静态路由 ip route-static 10.1.33.4 255.255.255.252 10.1.11.253 preference 60 ip route-static 10.1.33.8 255.255.255.252 10.1.11.253 preference 60 ip route-static 200.200.200.0 255.255.255.0 10.1.11.253 preference 60 **4. 配置CAMS服务器** 1) 配置接入设备 系统管理 >> 系统配置 >> 接入设备配置 >> 修改配置项 修改配置项  $*$  300 string  $\pm$  :  $10.1.33.6$ 结束IP地址:  $10.1.33.6$ \* 共享密钥: \* 业务类型: LAN接入业务 • 第口列表: 1812, 1813 • 协议类型: 扩展协议 \* NADIUS <mark>报文类型:</mark> 标准报文  $\ddot{\phantom{1}}$ 確定 道図 帮助 2) 配置IP地址组 FORTAL組件 >> IP地址组管理 >> 修改IP地址组 修改IP地址组 **IP地址组名: 200** · 起始地址: 200.200.200.2 \* 终止地址: 200.200.200.254 修改 近回 帮助 3) 配置Portal设备信息,密钥务必与设备侧配置保持一致

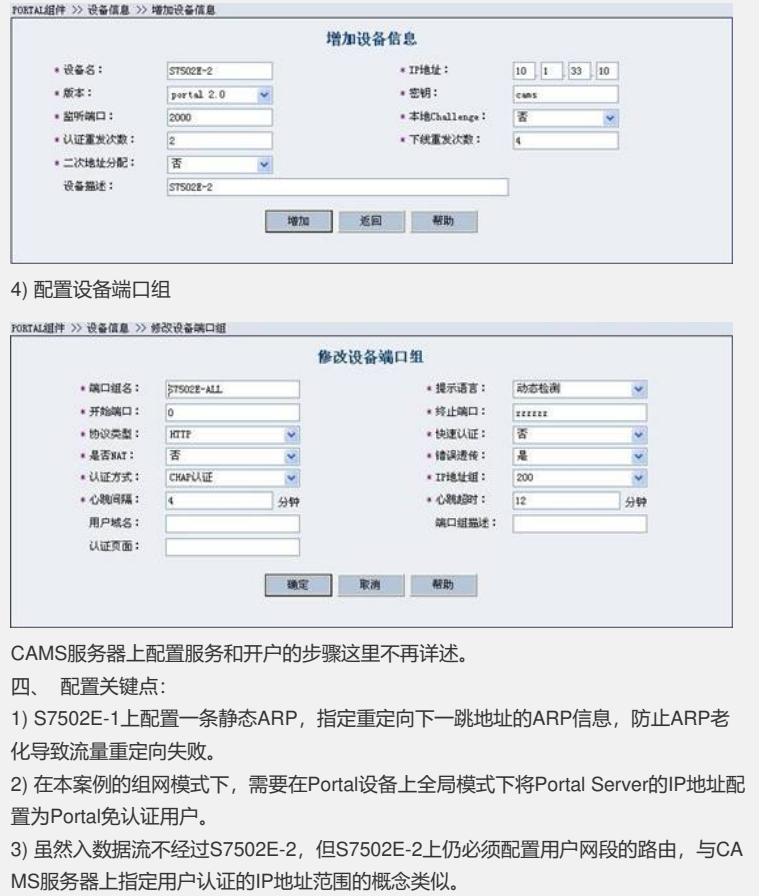

4) CAMS服务器上增加Portal设备时, IP地址必须指定为使能Portal认证的VLAN虚接 口的接口IP地址,这点与添加接入设备时配置IP地址为设备上行口(与Radius服务器 最近的接口)地址不同。

5) 在本案例的组网模式下, S8505上必须配置两台S7502E互连的两个地址段的路由。 因为在设备V5版本中,用于Portal协议通讯的设备侧地址不再是上行VLAN虚接口的地 址,而是使能Portal认证的VLAN虚接口的地址。用于Radius协议通讯的设备侧地址还 是上行VLAN虚接口的地址。以典型配置为例,10.1.33.8网段的路由用于Portal协议通 讯,10.1.33.4网段的路由用于Radius协议的通讯。